# MANUAL

# SwemaAir 5

**Dansk** 

EAN: 5706445560066

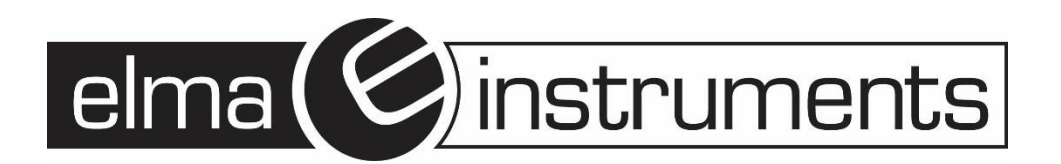

# **DANSK/NORSK**

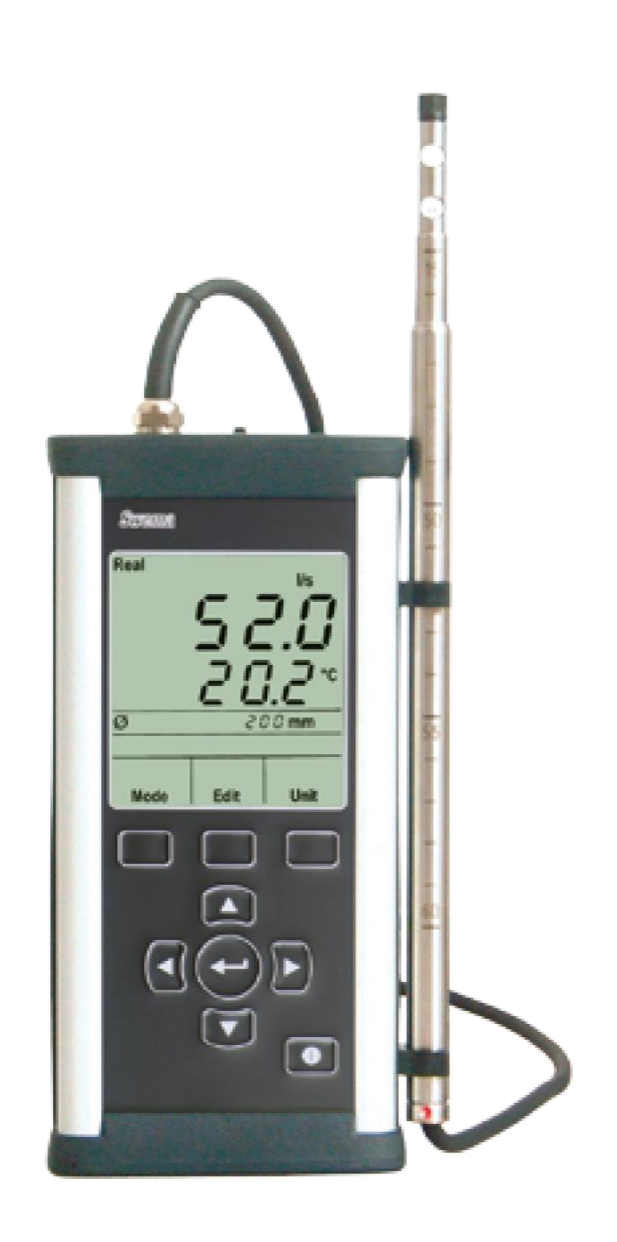

**OBS**! Før instrumentet tages i brug, læses denne manual grundigt. Hver specielt opmærksom på de i kapitlet "**6. Grundlæggende indstillinger (Set)** ". Ved levering er **k2** faktor **aktiv**.

#### 1 **Introduktion**

**SwemaAir 5** er et varmetrådsanemometer til måling af lufthastighed og flow (luftstrøm). Instrumentet har indbygget barometer, der sammen med temperaturføleren i varmetrådsproben kompenserer for luftens skiftende densitet.

For at flowmålinger i kanaler bliver præcise, er det i instrumentet muligt at indtaste en **K2**-faktor (kanalfaktor), der kompensere for friktionsmodstanden langs kanalvæggen i ventilationskanaler, således at flowet reduceres iht. NVG (T22: 1998). Arealet indtastes enten som diameter, højde x bredde, eller arealet direkte. Max- min- og middelværdi for hver måling vises på displayet. Instrumentet har et bredt anvendelsesområde, eksempelvis til måling af lufthastighed i kanaler, træk fra vinduer, lufthastighedsmåling over riste m.m.

For lufthastighed vælg mellem m/s og fpm. For flow vælg mellem l/s, m3/h og CFM.

Alle målinger kan gemmes i instrumentets hukommelse, og efterfølgende overføres til PC via den gratis software, **Swema Terminal3**.

**SwemaAir 5** leveres komplet inkl. kalibreringscertifikat (0,1…12 m/s), teleskopisk varmetrådsprobe, USB-kabel, genopladelige AA-batterier og manual.

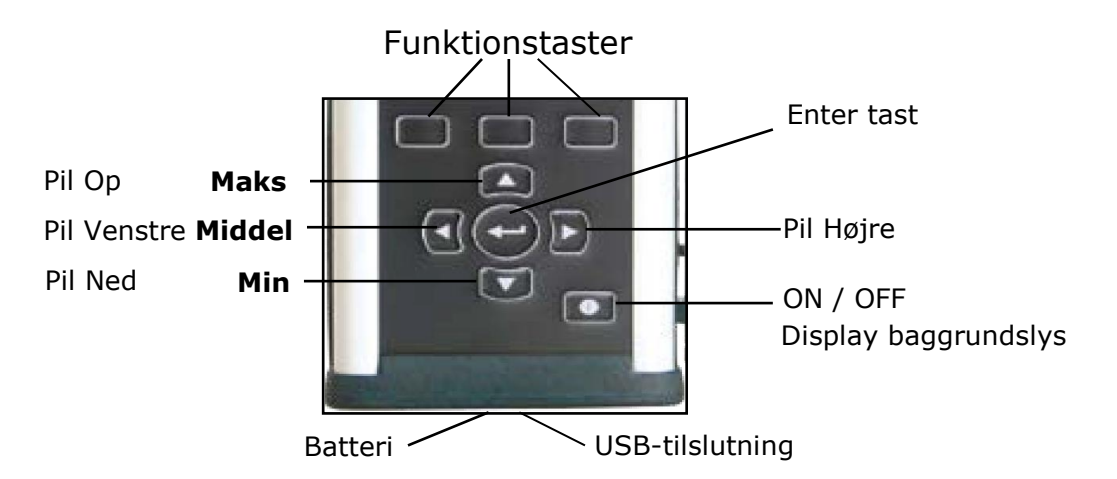

# **Tekniske data**

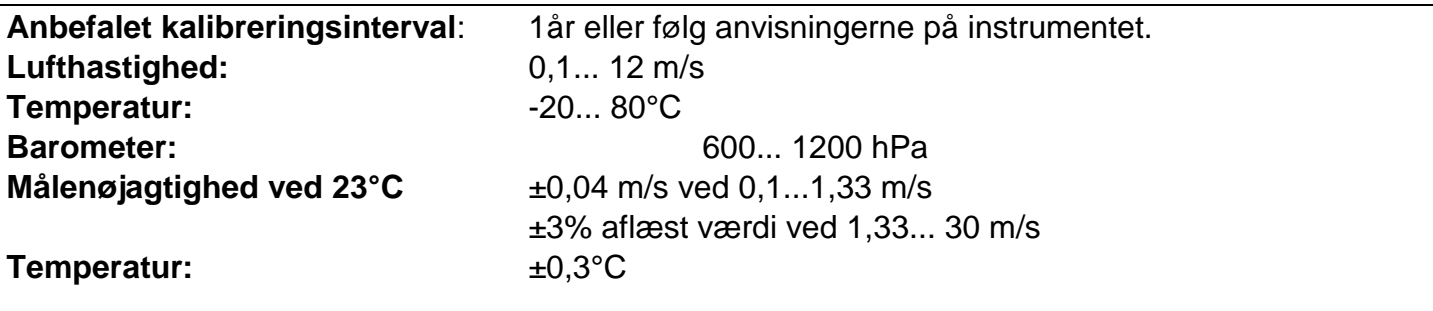

Målenøjagtighed med 95% sandsynlighed hvor der ikke er ikke-kondenserende, ikke-fugtig luft, og mindre end 80% Relativ luftfugtighed samt ikke-aggressive gasser.

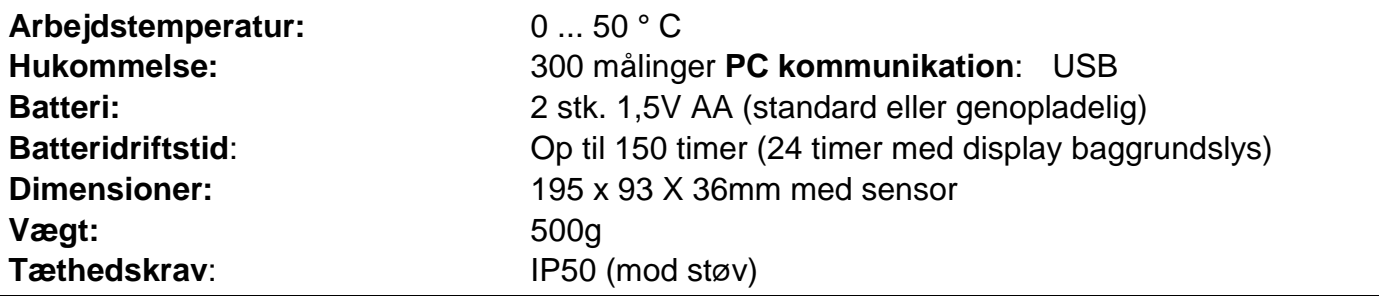

# **Start af instrumentet**

**Start:** Tænd **SwemaAir 5** med **ON / OFF**-tasten. Under opstart viser displayet batterispænding, softwareversion og næste kalibreringsdato. Efter få sekunder er **SwemaAir 5** i måletilstand, og i den tilstand, som det var inden det sidst blev slukket.

**Displaybelysning**: Når instrumentet er tændt, kan displayets baggrundslys tændes ved et kort tryk på **ON / OFF**-tasten.

**Sluk**: For at slukke for **SwemaAir 5**, tryk på **ON / OFF**-tasten i ca. 2 sek. Indtil teksten "**OFF**" vises i displayet.

**Målinger**: Gem en måling i den *midlertidige* hukommelse ved at trykke på **Enter** tasten. Antallet af målinger, der er gemt, vises under displayets nederste målværdi. "**2P**" vist i billedet til højre betyder, at to målinger er gemt. Efter tryk på **Enter** vises gennemsnittet af alle målingerne i et sekund og derefter vises realtidsmålingen.

**Gennemsnitlig, Maks & Min:** For at se den gennemsnitlige, maksimale eller

minimale værdi af målingerne tryk på **Venstre** (middel), **pil op** (Maksimum) eller **Pil ned** (Minimum værdi), så længe tasten holdes nede, er det den respektive måleværdi der vises.

**Gem (Save) måling:** Efter en måling er taget, kan den gemmes ved at trykke på funktionstasten **Save**. Displayet viser, hvilken hukommelsesplacering den gemte måling har (fx n3 = hukommelsessted 3). For at slette den midlertidige hukommelse og dermed slette målingerne tryk på "**Clear**" tasten.

#### **Måleenhed (Enhed)** 4

For at ændre måleenheden, der vises i displayet på **SwemaAir 5**, tryk på **Unit**. De måleenheder, der kan vises på displayet ved at trykke på **Unit**, er:

- • m / s og °C (fpm og °F hvis amerikansk enhed er indstillet)
- $\cdot$  l / s og  $\degree$ C (cfm og  $\degree$ F hvis amerikansk enhed er indstillet)
- $\cdot$  m3 / h og pa (cfm og  $\circ$ F hvis amerikansk enhed er indstillet)
- • hPa og °C (inHg og °F hvis amerikansk enhed er indstillet)

**Lufthastigheds målinge**r (m / s og °C): For at måle lufthastigheden tryk på "**Unit"**, indtil m / s & °C vises på displayet. Et række målinger med middel, max og min kan nu beregnes og gemmes.

**Luftflowmåling** (l / s eller m3 / h): Med **SwemaAir 5** er der en række forskellige luftflowmålinger:

- Kanalmåling med diameterindstilling
- Kanalmåling med højde x breddeindstilling
- Kanalmåling med områdeindstilling

Er **SwemaAir 5** indstillet til lufthastighedsmåling så tryk på **Enhed** for at, skifte til luftflowsmåling se **l / s** i displayet, tryk på **Enhed** én gang til for at gå til luftflowmåling med **m3 / h**. Den type luftflowmåling, der vises, er den, som **SwemaAir 5** sidst blev indstillet til at måle med. Se kapitel 5, for mere information om de forskellige luftmålinger og hvordan man ændrer dem. *Luftflowmåling med diameter i l / s og m3 / h*

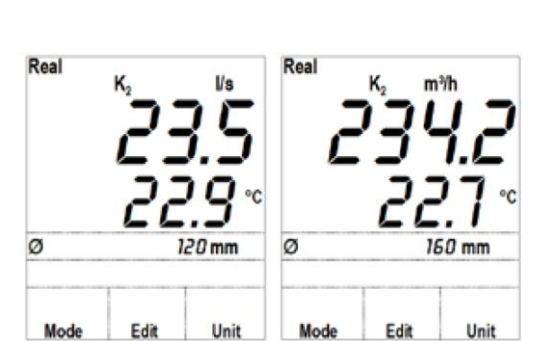

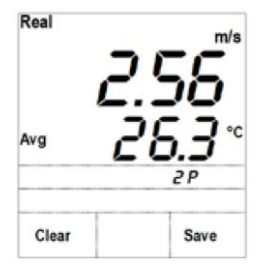

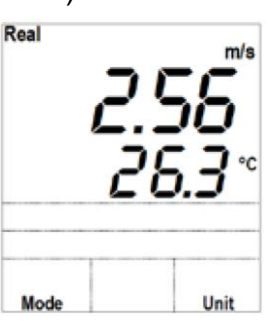

### **Barometrisk tryk og temperatur (hPa & ° C):**

Tryk på "**Enhed**", indtil **hPa** & **° C** vises på displayet. Barometertrykket og temperaturen i displayet er de værdier, som **SwemaAir 5** bruger til at kompensere for lufttætheden (tæthedskompensation anvendes til lufthastighed og flowmålinger).

Når **SwemaAir 5** tændes, vil barometertryk og temperaturværdi som standard være de målte værdier.

Ved målinger, hvor **SwemaAir 5** kompenserer for luftens tæthed, vises teksten: "**Real**", "**Std**" eller **\*** øverst til venstre på displayet.

**Real** = **Real density** (aktuelt barometertryk og målt temperatur) **Std** = Standarddensitet (**1013 hPa** og **20 °C**) \* = Barometrisk tryk er manuelt indstillet

Se kapitel **"**6. Grundlæggende indstillinger (**Set**) "for flere oplysninger, om hvordan man skifter mellem **Real**, **Std** og **\***.

#### **Måletilstand** 5

I måletilstand (uanset hvilken enhed **SwemaAir 5** er indstillet til at måle med), er det muligt at trykke på **Mode**. Med **pile**tasterne kan man vælge enten typen af flowmåling, skift standardindstillingerne for **SwemaAir 5** eller indtast og kontroller gemte målinger (det man har

valgt står og blinker, bekræft med **Enter** eller afbryd med **Esc**):

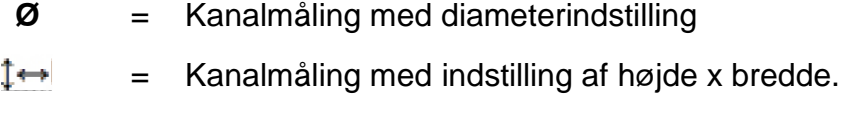

Kanalmåling med indstilling af areal

Set = Grundindstillinger (**Set**)

Notebook = Gemte målværdier

# **Ø Flowmåling med indstillet diameter:**

Gå til **Ø** og tryk på **Enter** tasten for at gå til flowmåling i cirkulær kanal med diameterindstilling. Den diameter, som **SwemaAir 5** er indstillet til, vises på displayet lige under temperaturmåling.

**SwemaAir 5** har 13 forudindstillede diametre mellem 80 - 1250 mm (standarddiametre på cirkulære ventilationskanaler), brug **Pil op** og **Pil ned** til at vælge en diameter.

**OBS!** Hvis der er foretaget en måling, er det ikke muligt at ændre på diameteren, før målingerne er gemt eller slettet fra den midlertidige hukommelse.

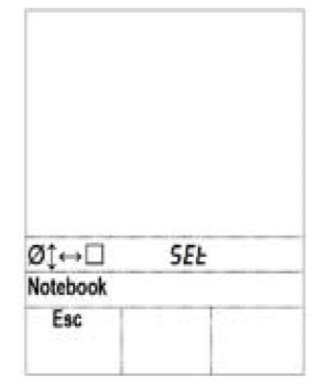

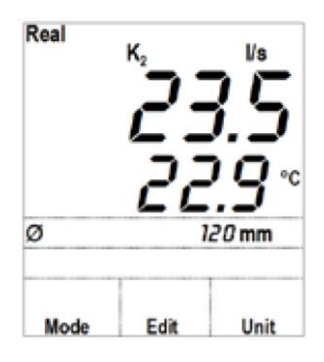

*Måletilstand til flowmålinger I cirkulær kanal*

Real

Mode

Mode

Edit

Unit

 $\ast$ 

Ø 0125mm Esc

*Kanaldiameter redigering*

Som standard er **SwemaAir 5** indstillet til at kompensere for K2-faktoren (kanalreduktion). Når K2-faktoren er aktiv, vises symbolet **K<sup>2</sup>** over flowværdien, se kapitel "6". *Grundlæggende indstillinger (Indstil)* "for mere information om **K2**-faktoren og hvordan den aktiveres.

# **Kanalmåling med indstilling af højde x bredde.**

Gå til <sup> $\downarrow$  →</sup> og tryk på "**Enter**" for at gå til flowmåling i firkantede kanaler der skal indstilles med højde x bredde. Den højde og bredde som **SwemaAir 5** er indstillet til vises på displayet lige under temperatur værdien (displayet skifter mellem at vises den indstillede højde og bredde).

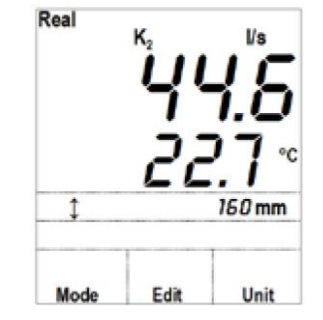

*Højde x bredde indstilling*

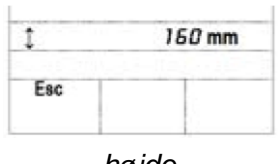

*højde*

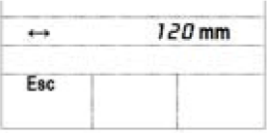

*bredde*

Som standard er **SwemaAir 5** indstillet til at kompensere for K2-faktoren (kanalreduktion).

For at ændre den indstillede højde eller bredde, tryk på "**Edit**". Brug

tryk på **Esc** eller **Enter** igen, **SwemaAir 5** er nu indstillet med de nye

Brug **Unit** til at vælge at vise strømmen i **l / s** eller **m3 / h**.

**pile**tasterne til at indstille højden, tryk på **Esc** eller **Enter**, angiv så bredden

Når K2-faktoren er aktiv, vises symbolet **K<sup>2</sup>** over flowværdien, se kapitel "6". *Grundlæggende indstillinger (Indstil)* "for mere information om **K2**-faktoren og hvordan den aktiveres

# **Kanalmåling med indstilling af areal**

kanaldimensioner.

elma<sup>(c)</sup>instruments

Gå til og tryk **"Enter"** for at gå til flowmålinger der er beregnet udfra fra et manuelt indstillet areal. Det areal, **SwemaAir** 5 er indstillet til, vises i displayet under temperaturmåling.

Brug **"Unit"** for at vise flowet i **l / s** eller **m3 / h**.

For at ændre det indstillede areal, tryk på **"Edit"** , og brug **Pil** tasterne indstil *Flow med Indstillet areal*til ønsket areal (0,001 ... 9,999 m2) og tryk på **Esc** eller **Enter, SwemaAir 5** er nu indstillet med det ønskede areal.

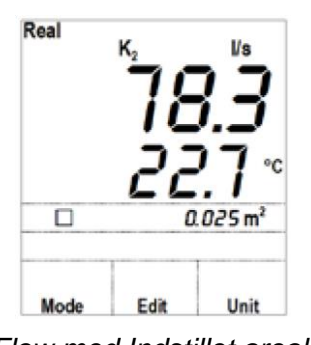

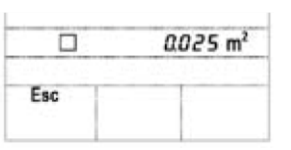

*Indstil areal*

#### **Grundlæggende indstillinger (Set)** 6

Gå til grundlæggende indstillinger, ved at trykke på "**Mode"**, step frem til **"Set"** og tryk **"Enter"**. Brug **pil** tasterne for at gå igennem standardindstillingerne. For at ændre en standardindstilling, tryk på **"Edit"** og brug **Pil Op** og **Pil ned** tasterne. Når ændringen er foretaget, tryk på **Enter** for at bekræfte ændringen eller forlad uden ændringer på "**Esc**". Følgende indstillinger kan ændres:

## **Enhed System (Unit System):**

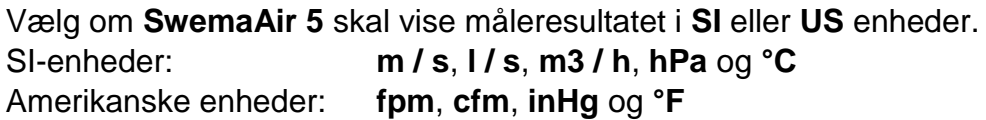

- **Tæthed:** Vælg, hvordan luftens tæthed skal beregnes ud fra barometertryk og temperatur (bruges til at kompensere for lufthastighed og luftflow).
- **Real:** Den indbyggede barometerværdi anvendes. For temperatur bruges den målte temperatur. **SwemaAir 5** vender altid tilbage til **Real** ved genstart.
- **Std:** Barometer tryk indstilles til **1013** og temperaturen indstilles til **20 °C**
- **\*:** Det barometriske tryk kan indstilles manuelt til den ønskede værdi.

**Duration**: (**Varighed**) Indstil hvor lang tid de gennemsnitlige værdier vises på displayet. Vælg mellem **0,5**, **1**, **2**, og **10** sekunder. Længere gennemsnitsvarighed giver en langsommere, men mere stabil måling. Som standard er varigheden sat til **2** sekunder.

**k2 faktor (K2)**: Slå k<sup>2</sup> faktor **On** (til) eller **Off** (fra). Er **k<sup>2</sup>** faktor sat til **"On"** foretages en automatisk kanalreduktion ved målinger i cirkulære, firkantet og rektangulære kanaler.

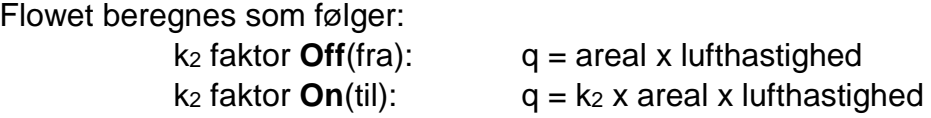

**OBS!** K2-faktoren må ikke forveksles med k-faktoren, der anvendes til trykmåling.

Nedenfor er værdierne for den k2-faktor, som **SwemaAir 5** bruger:

Cirkulære kanaler:

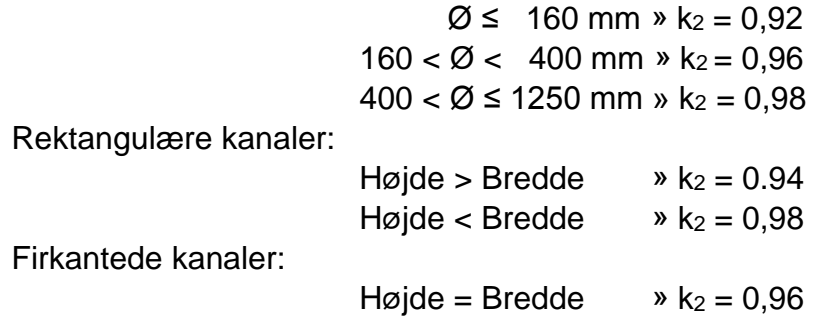

**Kilde:** Metoder til måling af luftstrøm i ventilationsanlæg (T09) med korrektion fra **NBI**-rapporten, nordligtest. 1463-99 rev. 23-05-01.

**Displaybelysning** (baggrundslys): **"ON"** (Til) eller **"OFF"** (Fra). Tryk (kort) på **ON/OFF** tasten.

#### 7 **Hukommelse**

Gå til **Notebook** for at udskrive eller gemme måleværdierne. Tryk på "**Mode"** tasten og step frem til "**Notebook"** og tryk "**Enter".** Step mellem de gemte målinger med **venstre** og **højre** pil, Hukommelsesplaceringen er angivet med n1, n2, n3 osv. og ses direkte under den nederste måleværdi (nummeret er hukommelsesplaceringen).

Den målte værdi, der vises i **notebook**, er gennemsnittet af den gemte måling.

For at få vist **Max** & **Min**-værdien i målingen, tryk på **Op** og **Pil** ned. Hvis der trykkes på **Enter**, vises lidt mere information om den gemte måling. Det der vises er det barometriske tryk og den anvendte temperatur og hvis luft flowet er gemt, hvilken k<sub>2</sub>-faktor / kanaldimension der var sat. Med **Erase** er det muligt at slette alle gemte målværdier. Når **Erase** trykkes, vises teksten "**Erase?"** i displayet, for at slette hukommelsen tryk på **All** og for at annullere tryk **Esc.**

Det er også muligt at slette den sidst gemte måling. Dette gøres ved at gå til den sidste hukommelsesplacering og trykke på "**Erase"**, i det tilfælde er der to muligheder.

Tryk på "**Note"** for at slette den sidste note eller "**All"** for at slette hele hukommelsen.

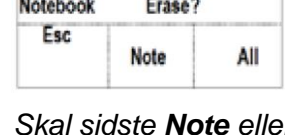

n2

*Skal sidste Note eller hele hukommelsen slettes.*

Elma Instruments AS Garver Ytteborgsvei 83 N-0977 Oslo  $T: +4722104270$  $F: +4722216200$ firma@elma-instruments.no www.elma-instruments.no

Elma Instruments AB Pepparvägen 27 S-123 56 Farsta  $T: +46(0)8-4475770$  $F: +46(0)8-4475779$ info@elma-instruments.se www.elma-instruments.se

*Gemt måling på placering N2*

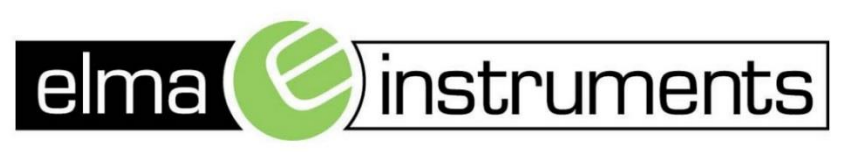

Elma Instruments A/S

Ryttermarken 2

DK-3520 Farum

T: +45 7022 1000

 $F: +4570221001$ 

info@elma.dk

www.elma.dk

Print

Erase

Avo

Esc